## **Precision Compact**

Guida all'installazione degli accessori

**Modello normativo: D16U Tipo normativo: D16U001 Marzo 2022 Rev. A00**

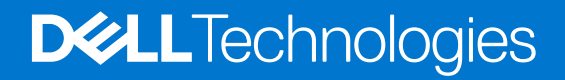

#### Messaggi di N.B., Attenzione e Avvertenza

**N.B.:** un messaggio N.B. (Nota Bene) indica informazioni importanti che contribuiscono a migliorare l'utilizzo del prodotto.

**ATTENZIONE: un messaggio di ATTENZIONE evidenzia la possibilità che si verifichi un danno all'hardware o una perdita di dati ed indica come evitare il problema.**

**AVVERTENZA: un messaggio di AVVERTENZA evidenzia un potenziale rischio di danni alla proprietà, lesioni personali o morte.**

© 2022 Dell Inc. o sue affiliate. Tutti i diritti riservati. Dell Technologies, Dell e gli altri marchi sono marchi commerciali di Dell Inc. o delle sue sussidiarie. Gli altri marchi possono essere marchi dei rispettivi proprietari.

## Sommario

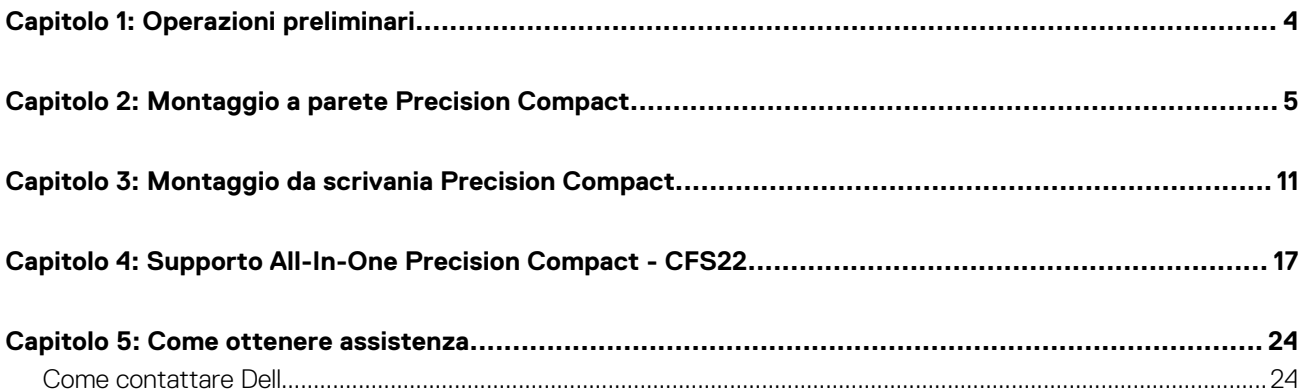

**1**

#### <span id="page-3-0"></span>**Procedura**

- 1. Salvare e chiudere tutti i file aperti e uscire da tutte le applicazioni in esecuzione.
- 2. Arrestare il computer: Cliccare su **Start** > **Alimentazione** > **Arresta** .
	- **(i)** N.B.: Se si utilizza un sistema operativo Linux, consultare la documentazione relativa alle istruzioni sullo spegnimento del sistema operativo.
- 3. Scollegare la periferica e tutte le periferiche collegate dalle rispettive prese elettriche.
- 4. Scollegare tutti i dispositivi e le periferiche di rete collegati, come tastiera, mouse e monitor dal sistema.

**ATTENZIONE: Per disconnettere un cavo di rete, scollegare prima il cavo dal sistema quindi dal dispositivo di rete.**

- 5. Se si sta installando l'unità di sistema o l'adattatore sul monitor:
	- a. Scollegare l'alimentazione e tutti i cavi del display dal monitor.
	- b. Rimuovere il supporto dal monitor e collocare il monitor su una superficie pulita e morbida.

## **Montaggio a parete Precision Compact**

**2**

#### <span id="page-4-0"></span>**Procedura**

- 1. Seguire le istruzioni descritte in [Prima di effettuare interventi sui componenti interni del computer.](#page-3-0)
- 2. Posizionare il montaggio VESA sulla parete.
- 3. Installare le quattro viti autofilettanti (M4x13) per fissare il montaggio VESA alla parete.

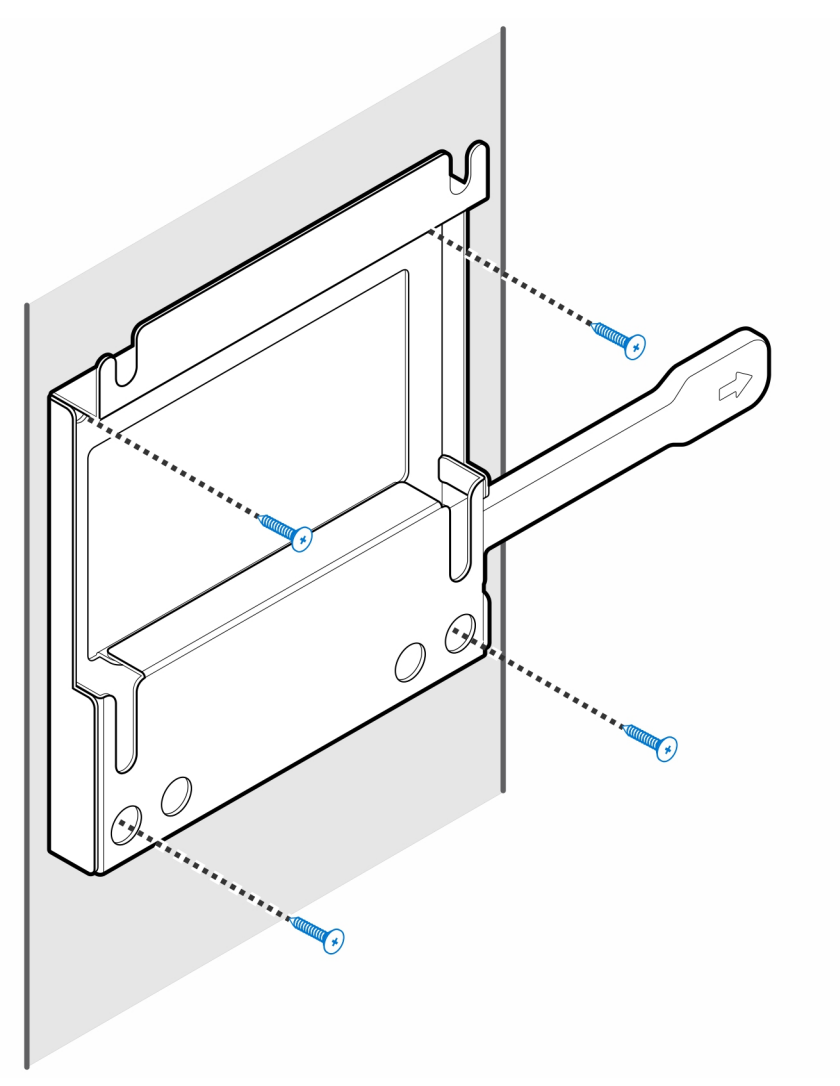

4. Installare le due viti (M3x6) che fissano il manicotto dell'adattatore CA al montaggio VESA.

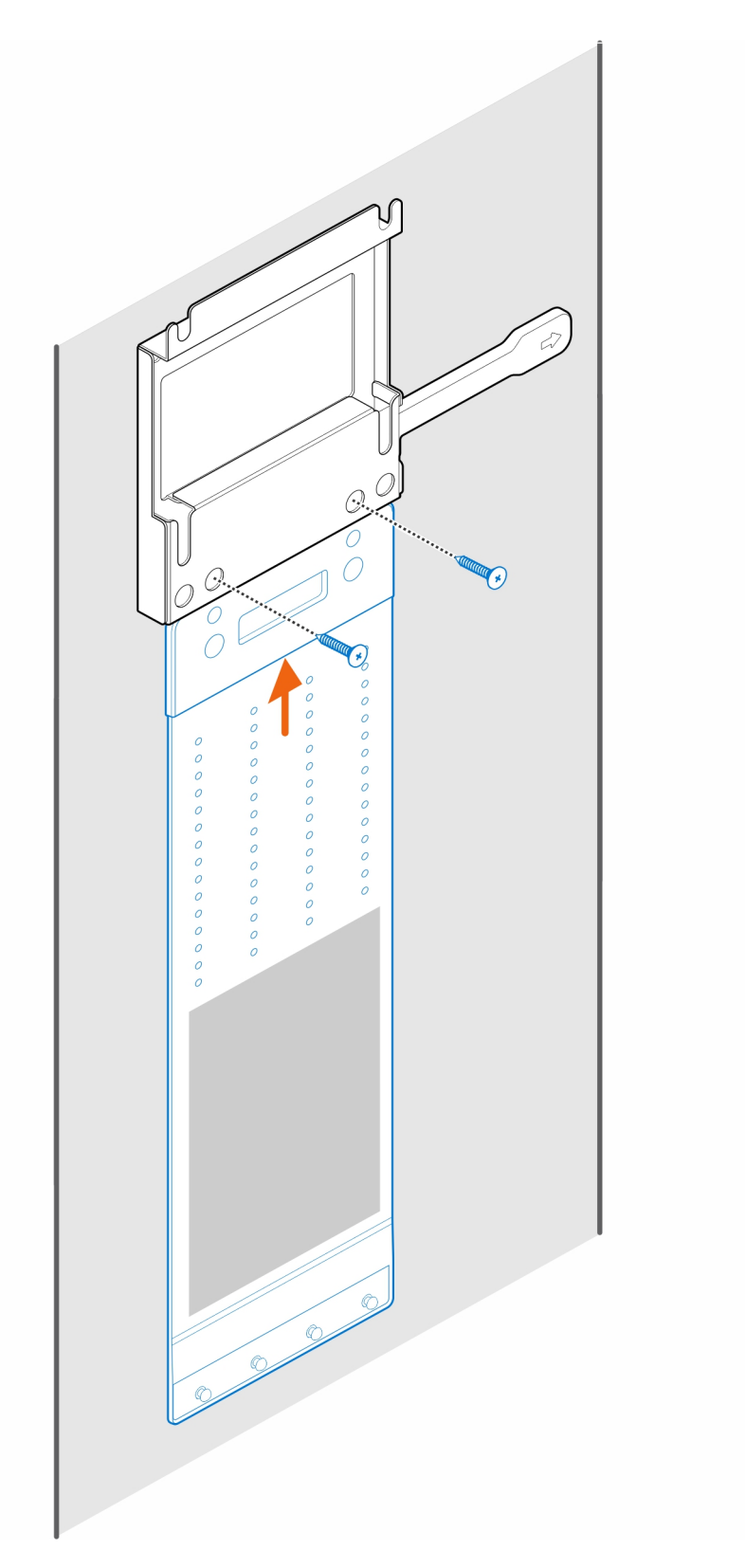

5. Installare le viti a quattro passaggi (M4x4) sullo chassis.

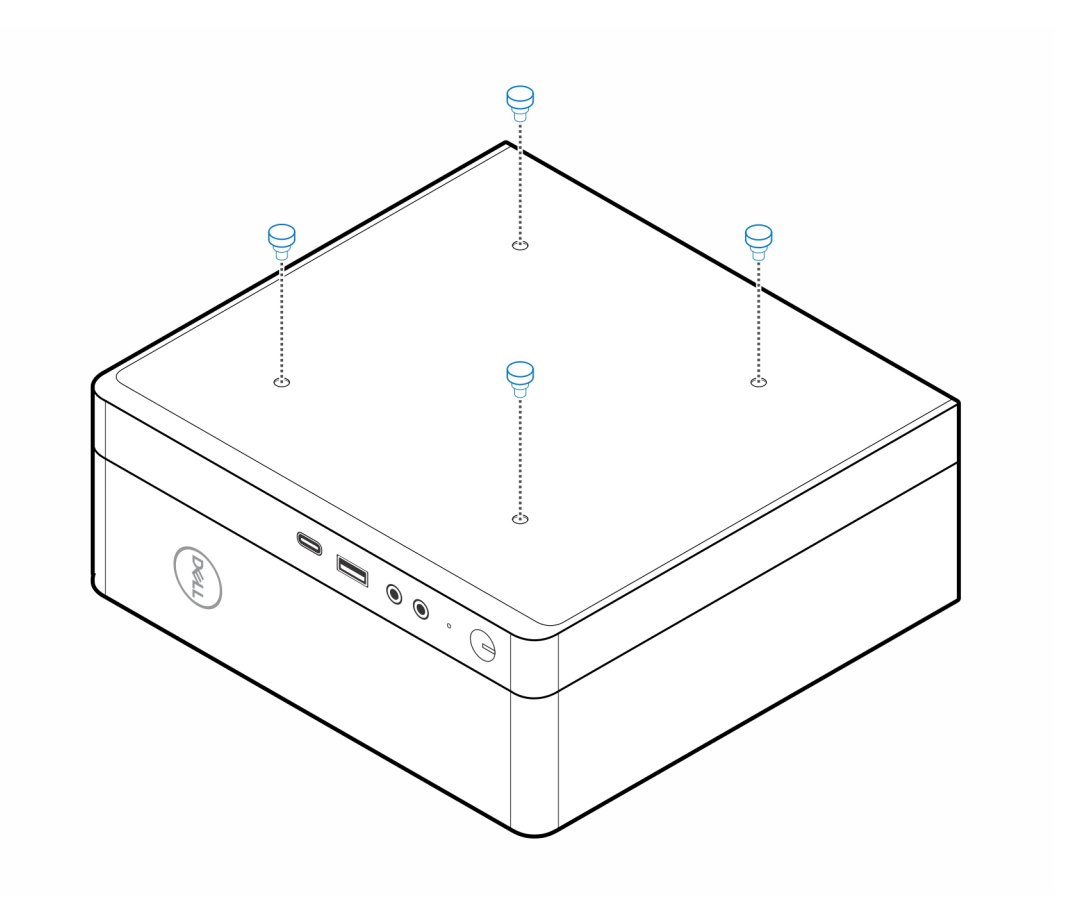

6. Allineare la vite (M4x4) con le tacche sul montaggio a parete e montare il computer sul montaggio a parete.

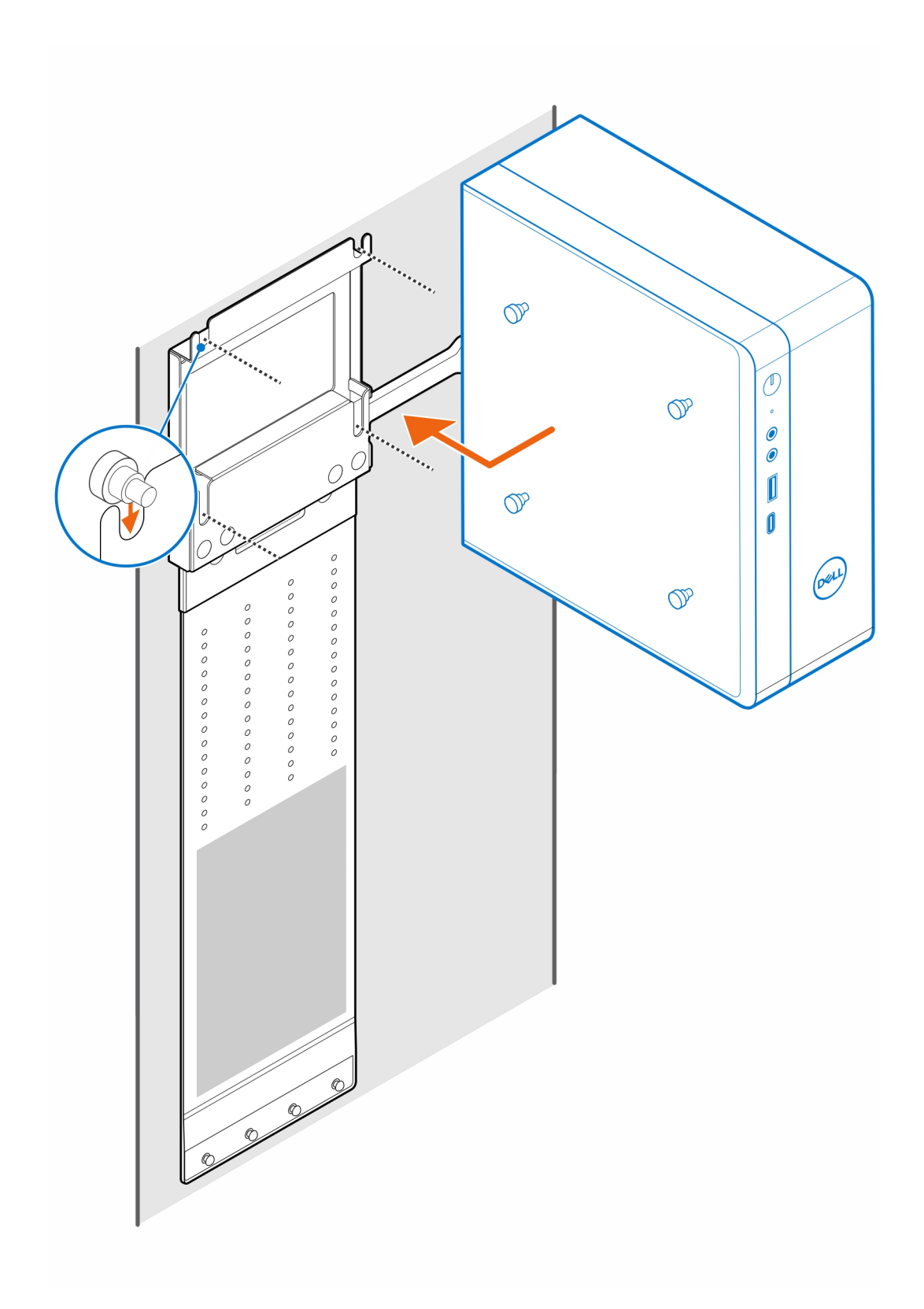

7. Collocare l'adattatore CA nel manicotto.

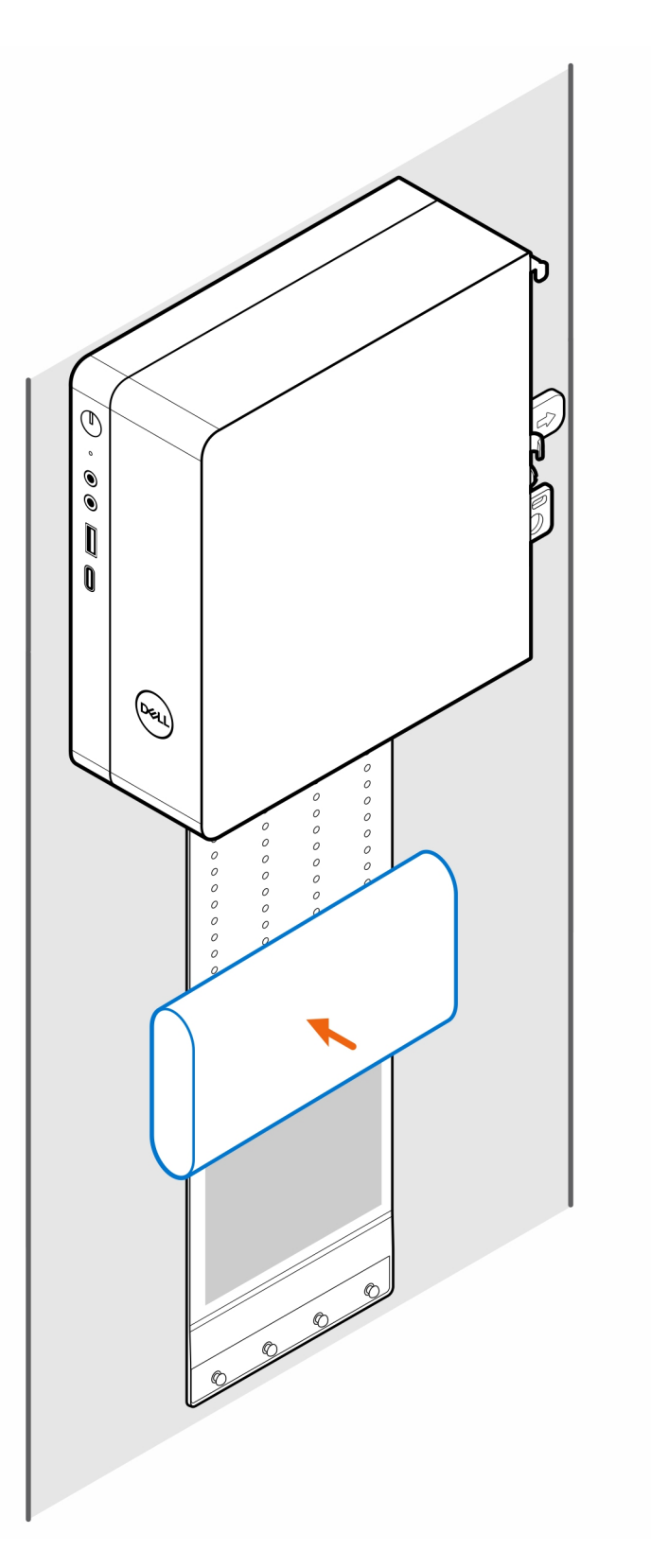

8. Avvolgere il manicotto attorno all'adattatore CA e inserire le linguette di contenimento nei fori sul manicotto a un livello appropriato.

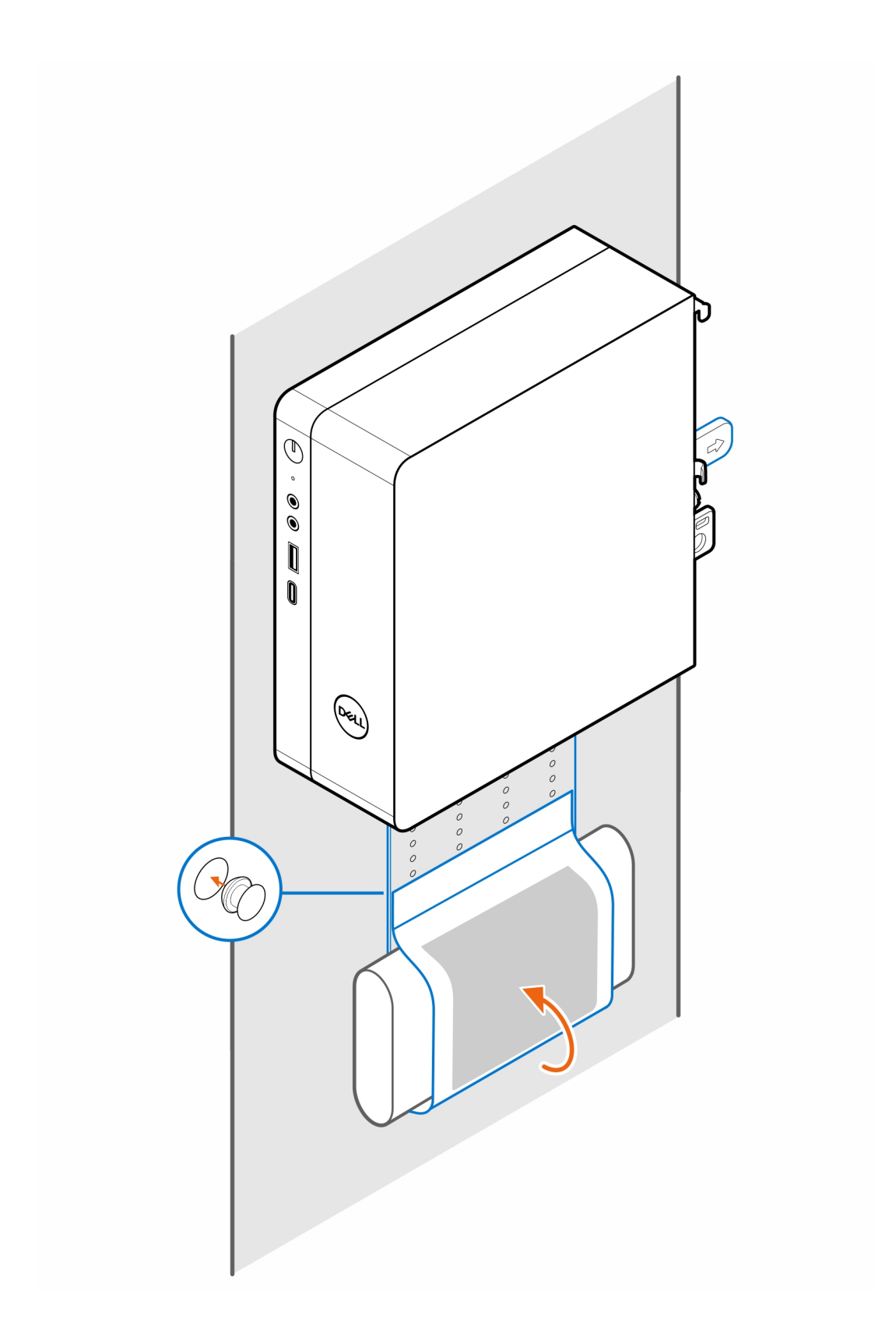

### <span id="page-10-0"></span>**Montaggio da scrivania Precision Compact**

**3**

#### **Procedura**

- 1. Seguire le istruzioni descritte in [Prima di effettuare interventi sui componenti interni del computer.](#page-3-0)
- 2. Posizionare il montaggio VESA sotto la scrivania.
- 3. Installare le quattro viti autofilettanti (M4x13) per fissare il montaggio VESA sotto la scrivania.

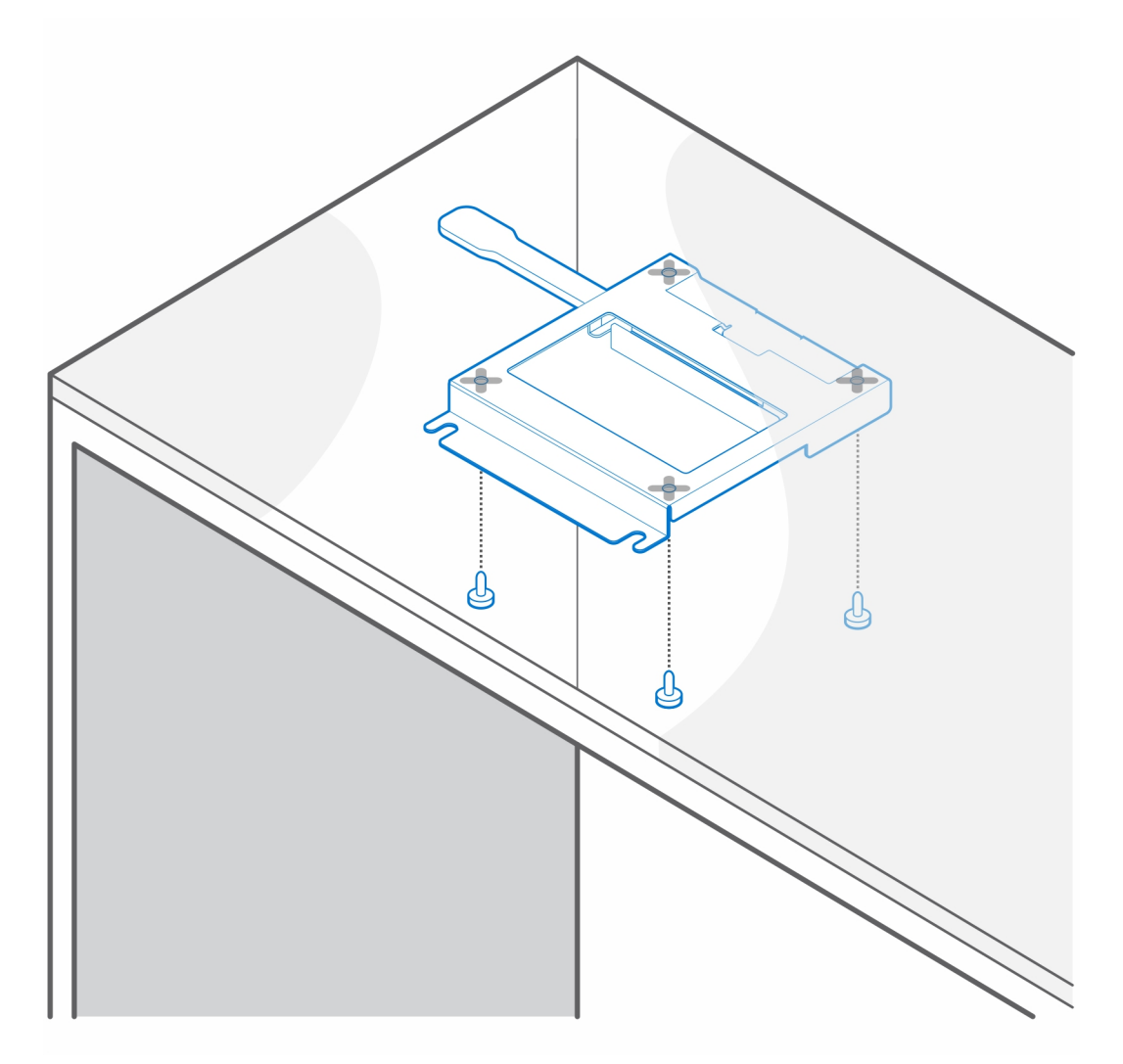

4. Installare le viti a quattro passaggi (M4x4) sullo chassis.

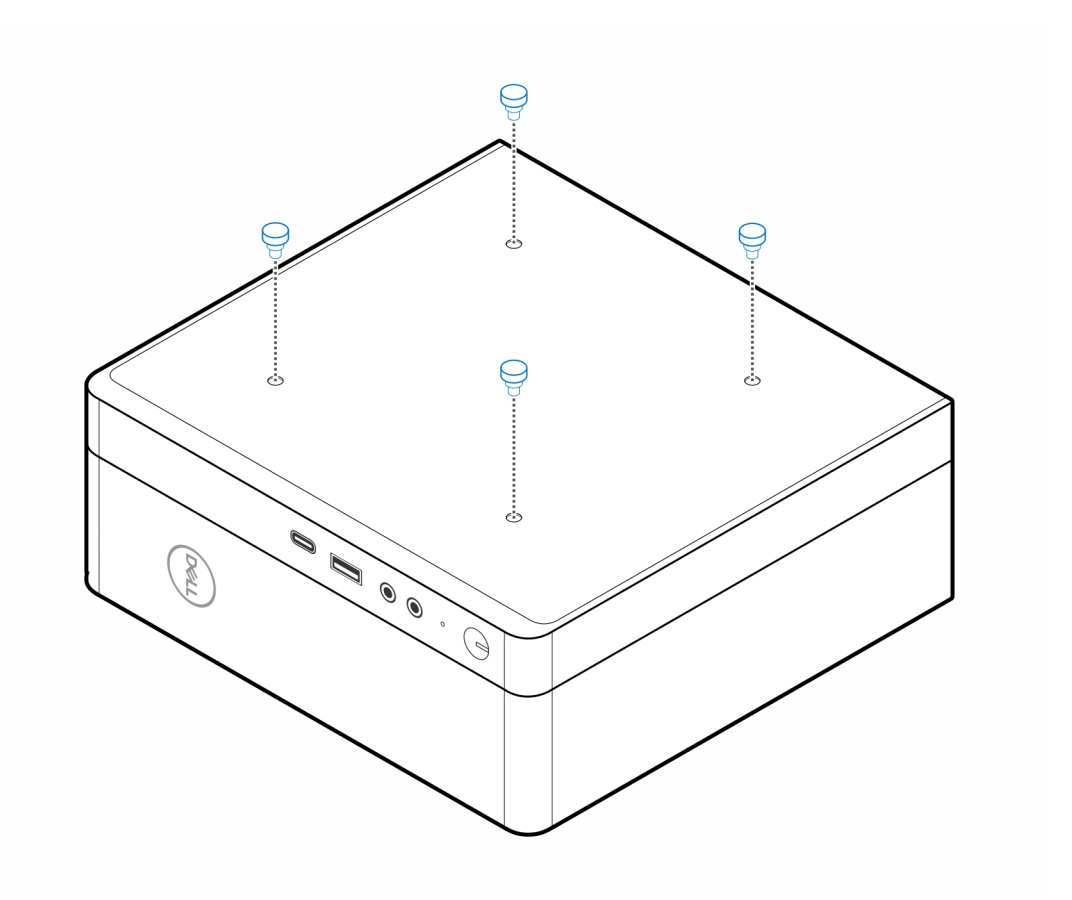

5. Allineare le viti dei passaggi (M4x4) con le tacche sul montaggio da scrivania e montare il computer sul montaggio da scrivania.

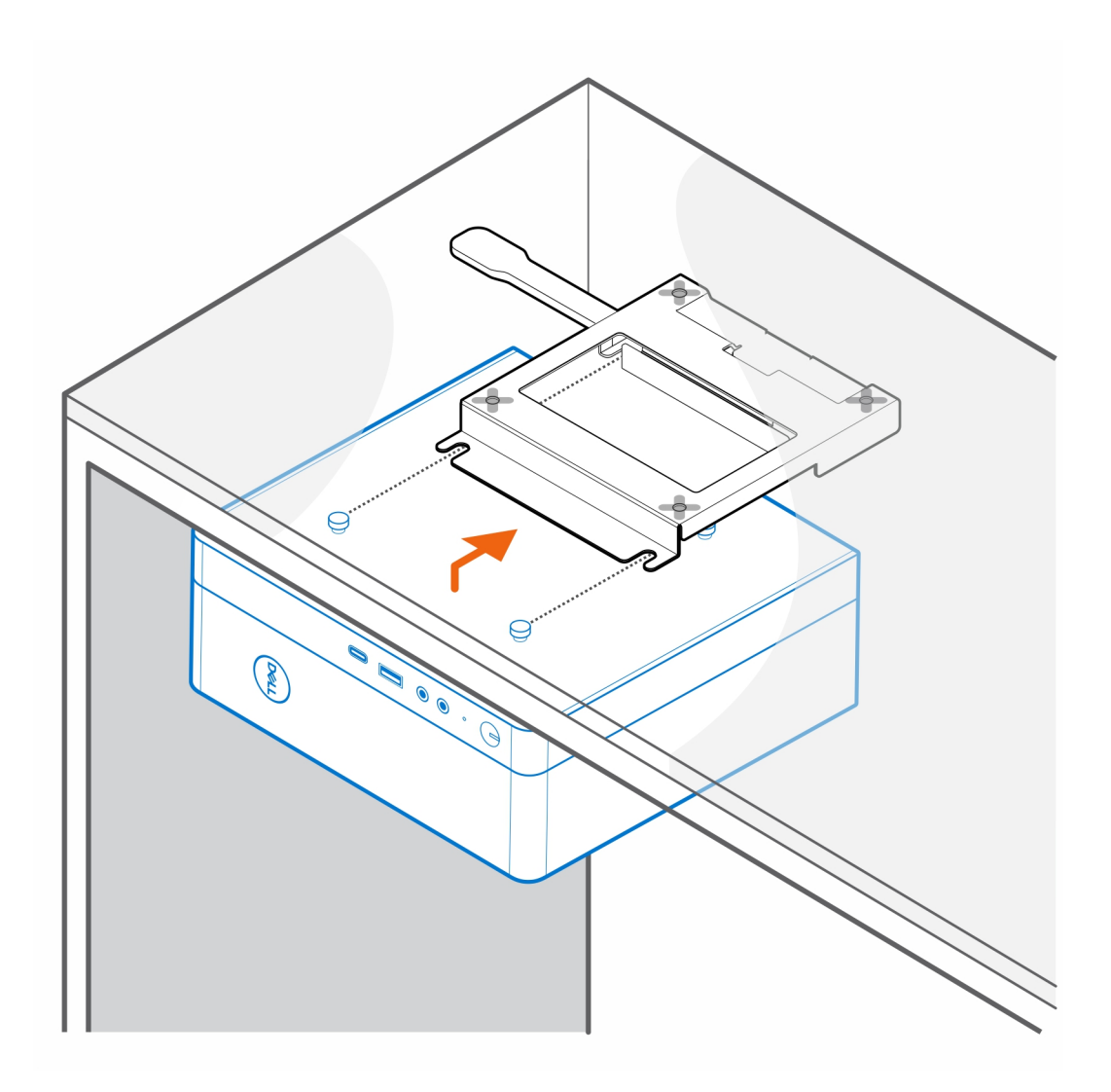

6. Installare le due viti (M3x6) per fissare il manicotto dell'adattatore CA sotto la scrivania.

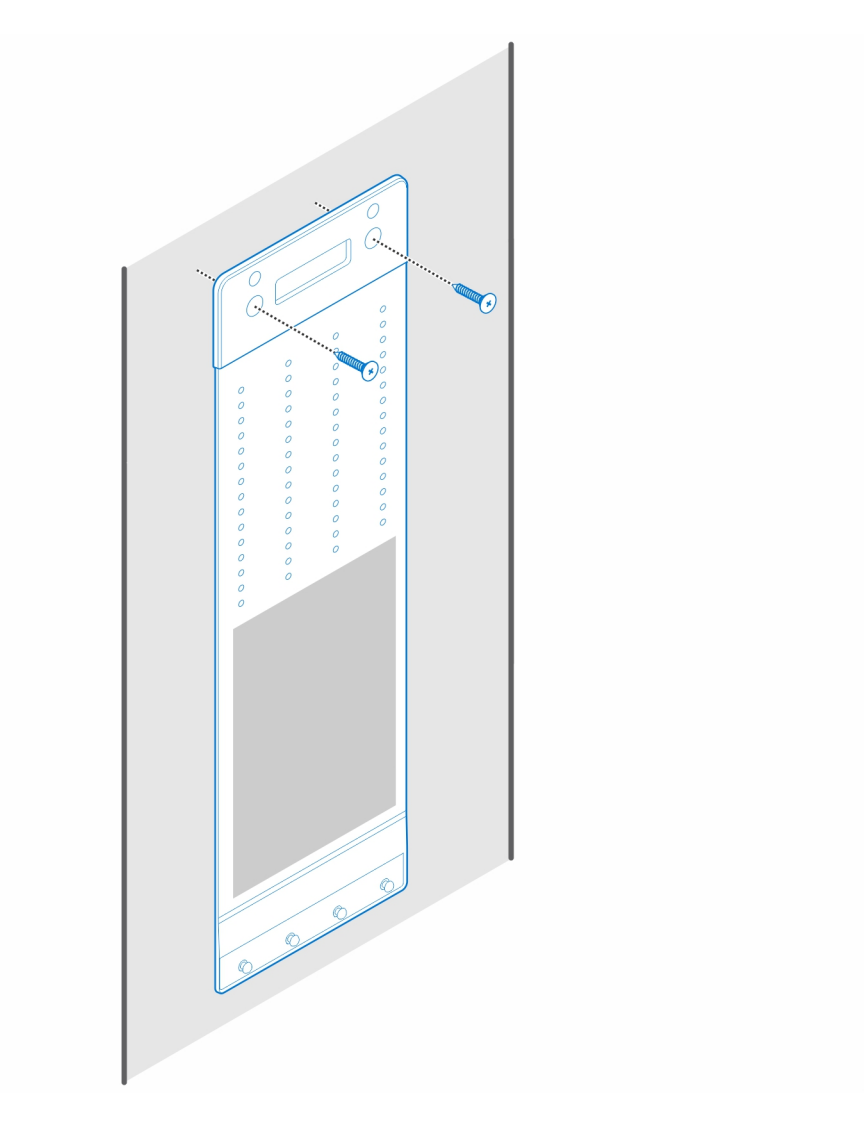

7. Collocare l'adattatore CA nel manicotto.

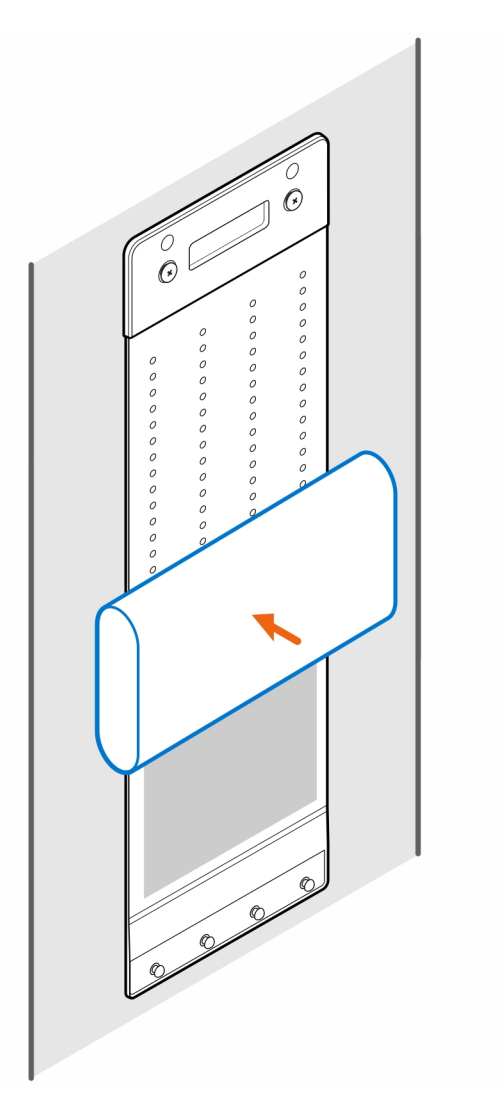

8. Avvolgere il manicotto attorno all'adattatore CA e inserire le linguette di contenimento nei fori sul manicotto a un livello appropriato.

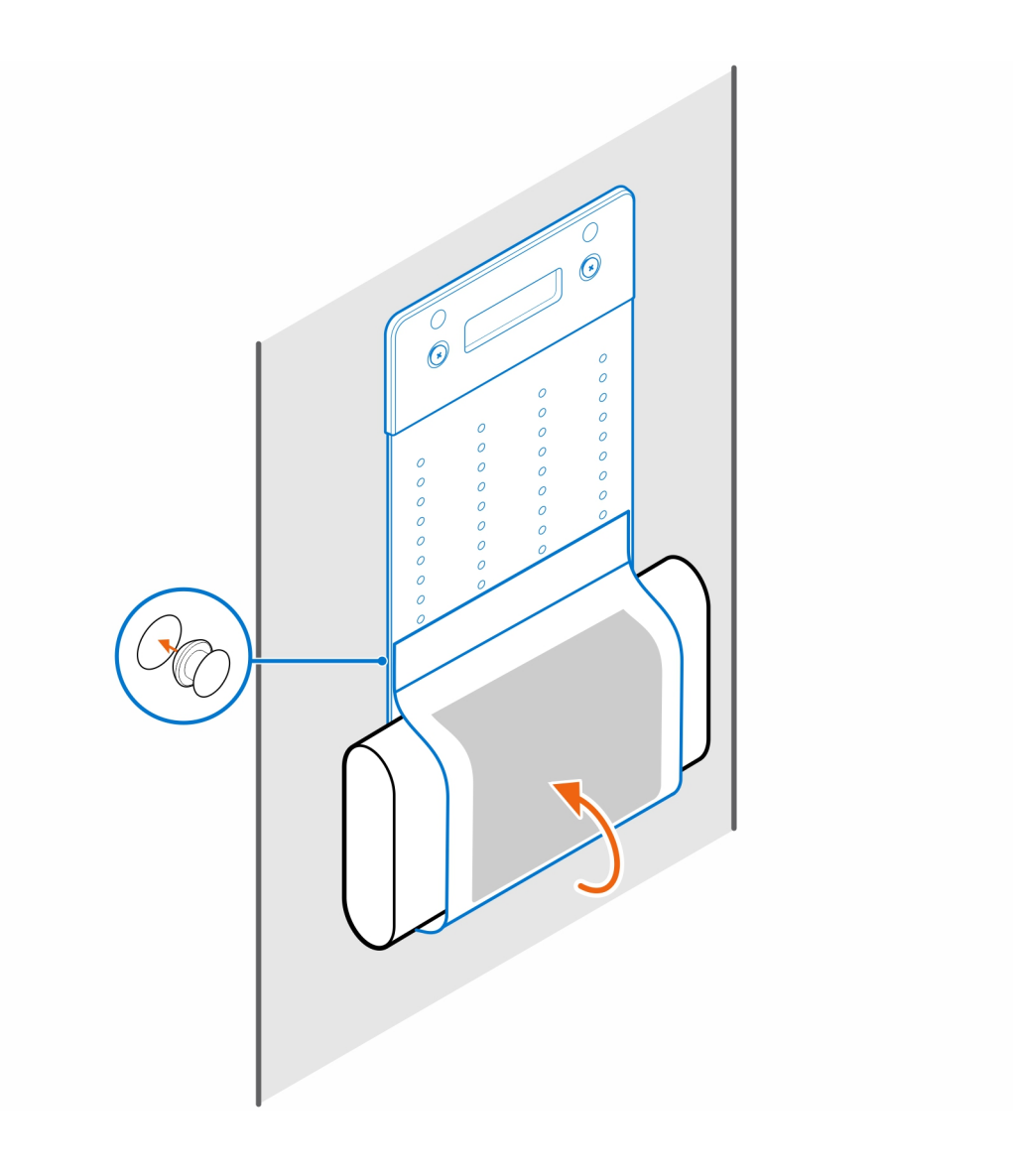

# <span id="page-16-0"></span>**Supporto All-In-One Precision Compact - CFS22**

#### **Informazioni su questa attività**

#### **Procedura**

1. Installare le due viti (M3x6) che fissano il manicotto dell'adattatore CA (upselling) al supporto all-in-one.

**N.B.:** Il manicotto dell'adattatore CA è un componente opzionale che deve essere acquistato separatamente.

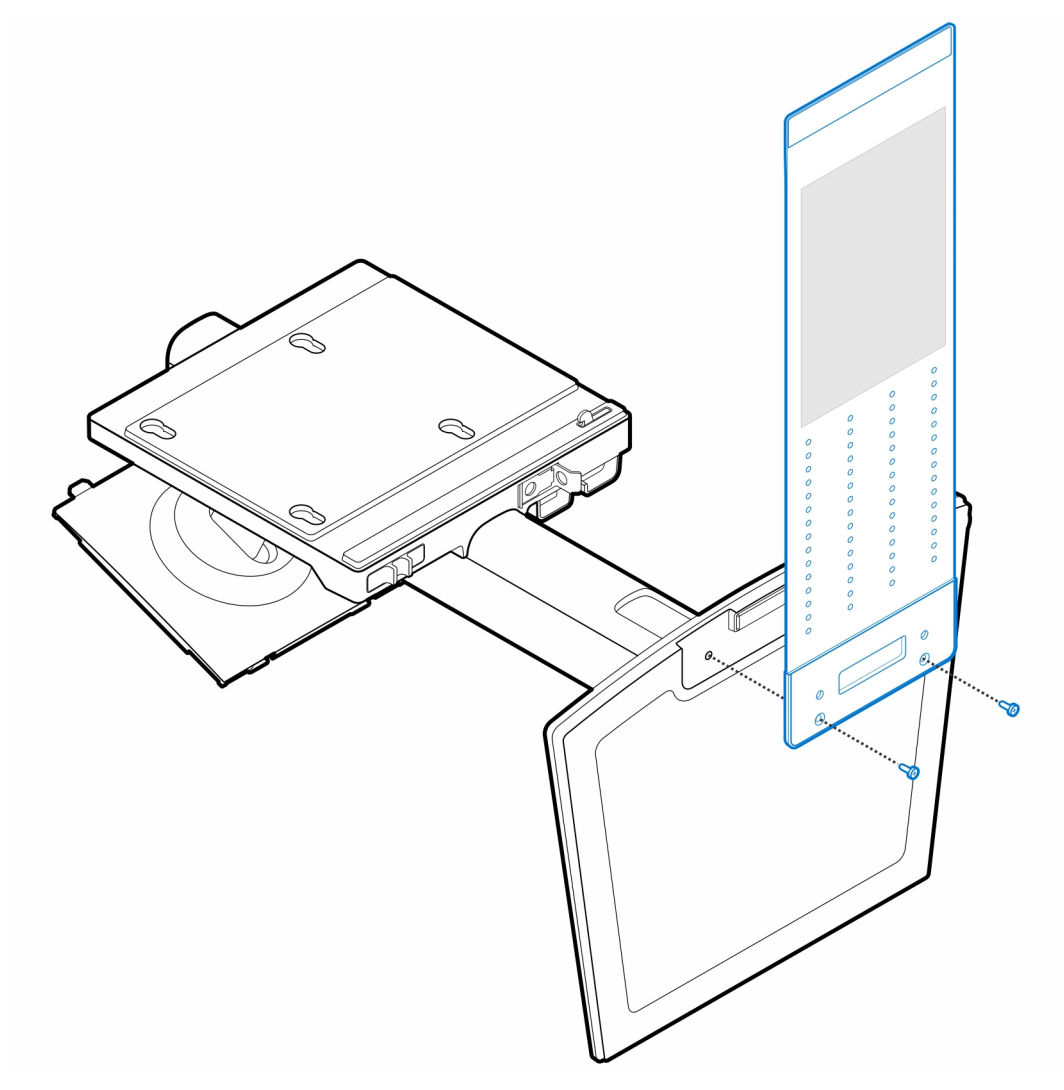

2. Installare le quattro viti (M4x4) sullo chassis.

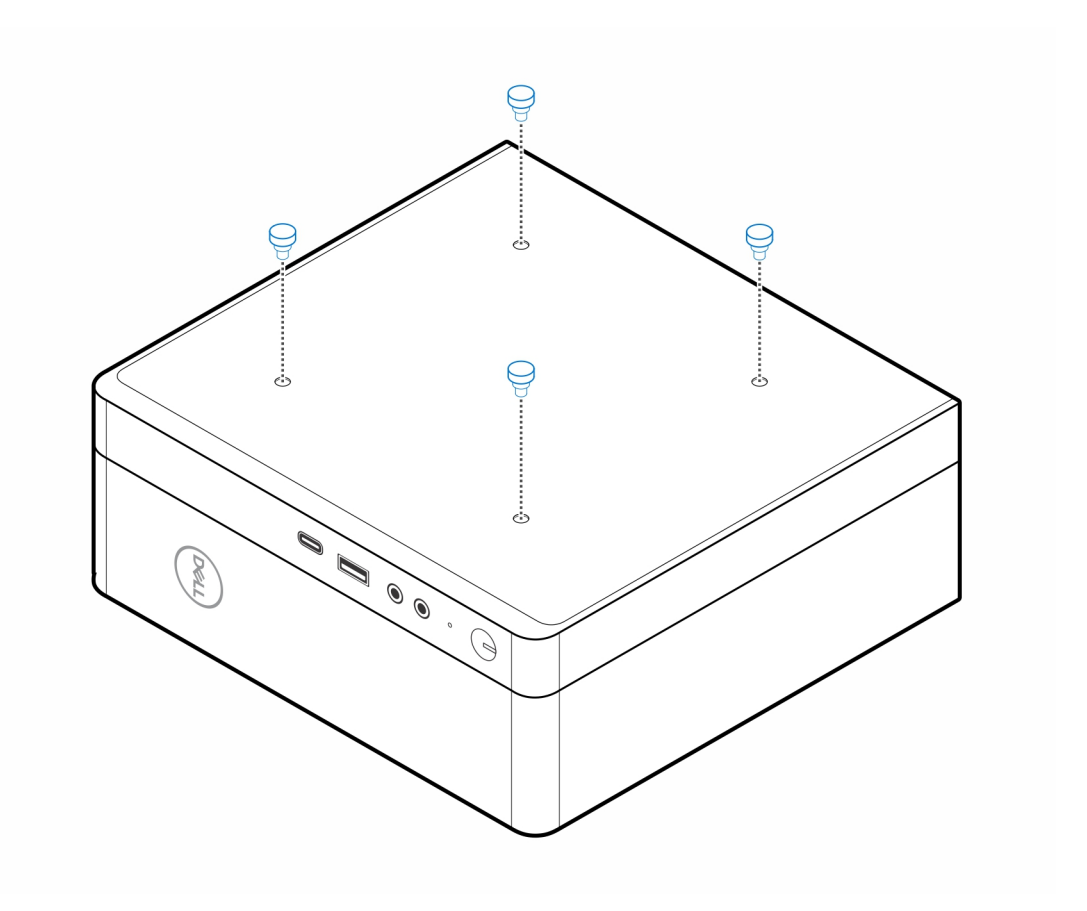

3. Allineare le viti (M4x4) con le tacche sul supporto All-In-One e montare il computer sul supporto All-In-One.

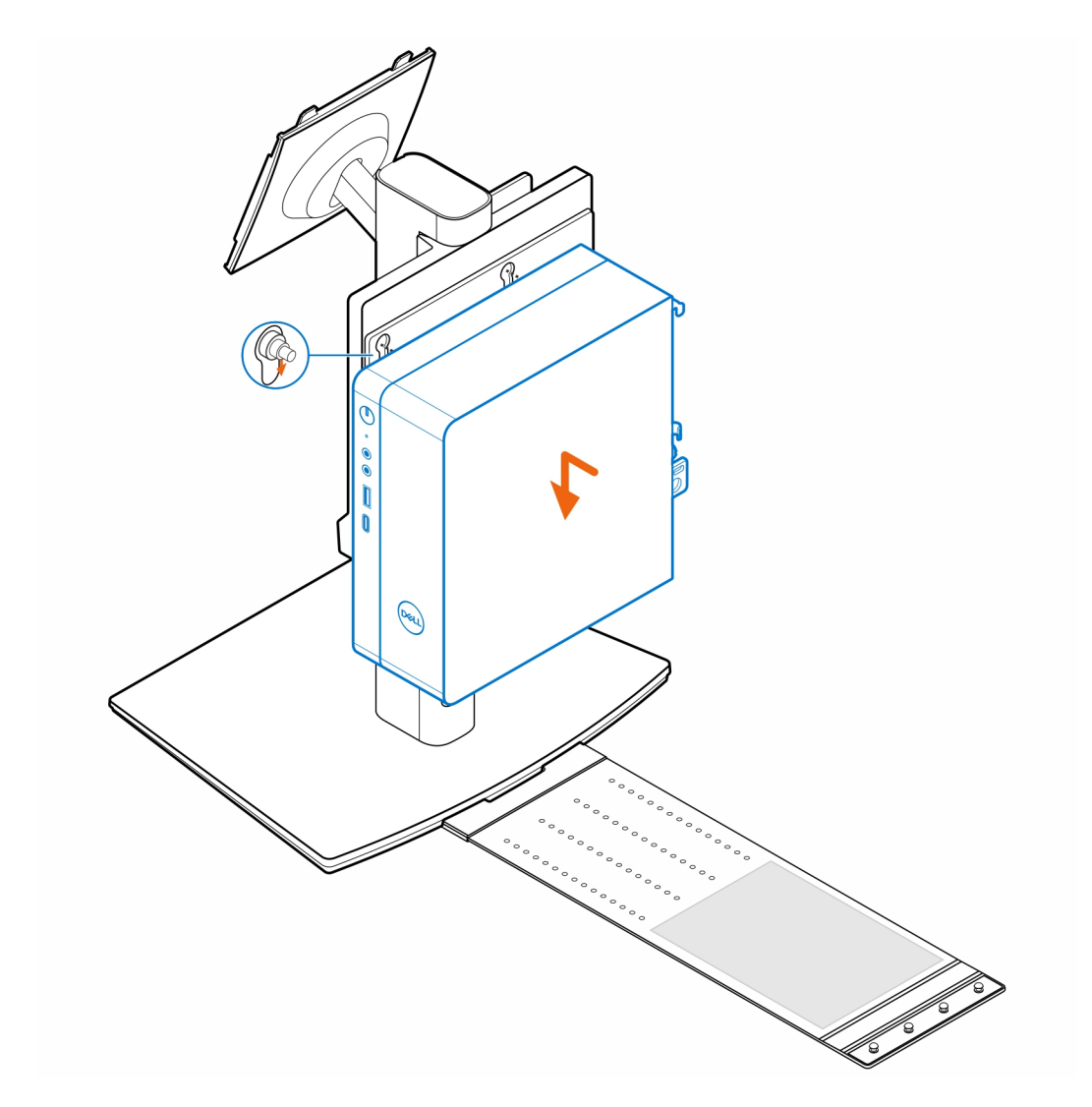

4. Allineare le linguette presenti sul copricavo agli slot sul computer e far scorrere il cavo per bloccarlo in posizione.

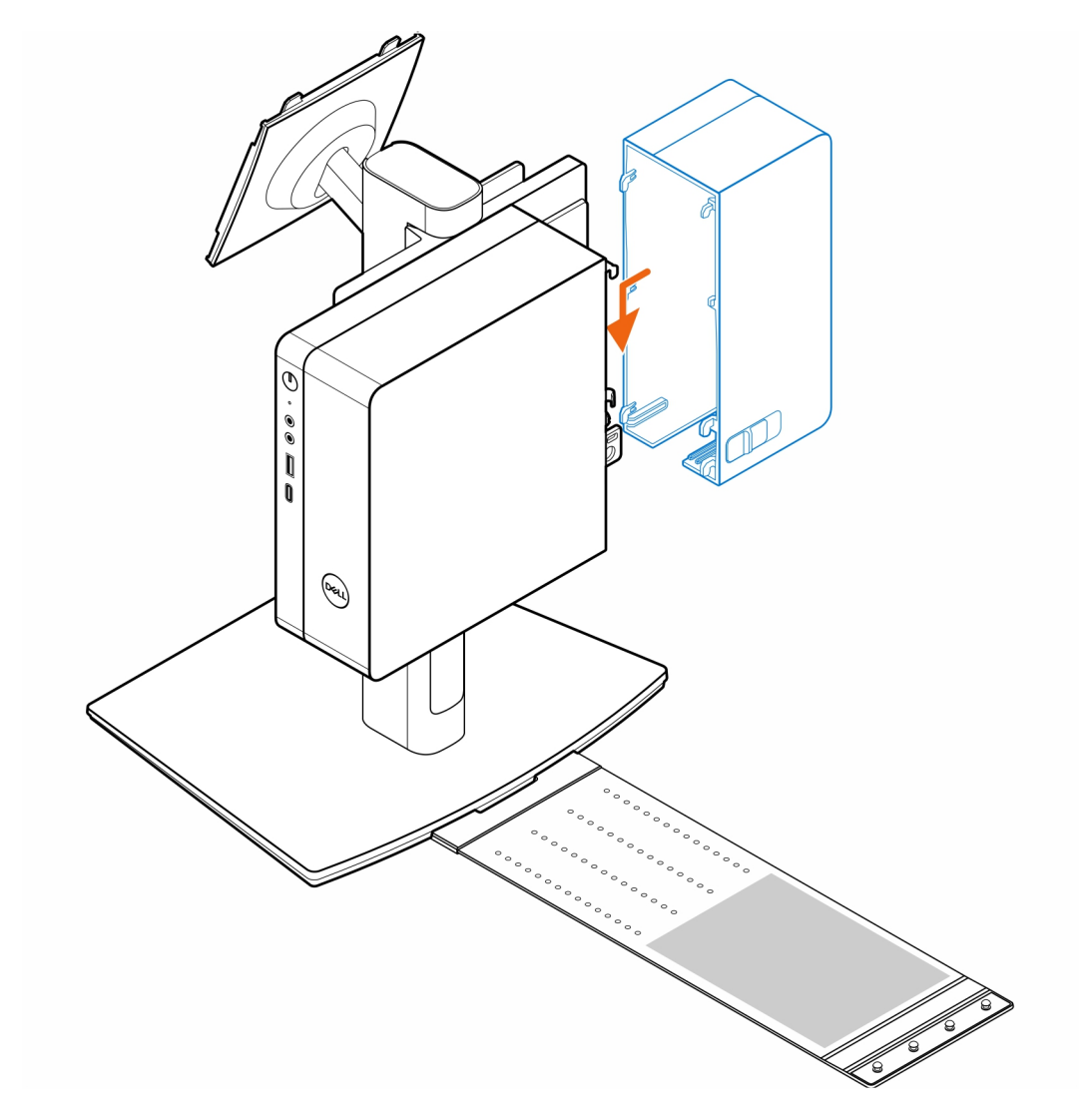

5. Collocare l'adattatore CA nel manicotto.

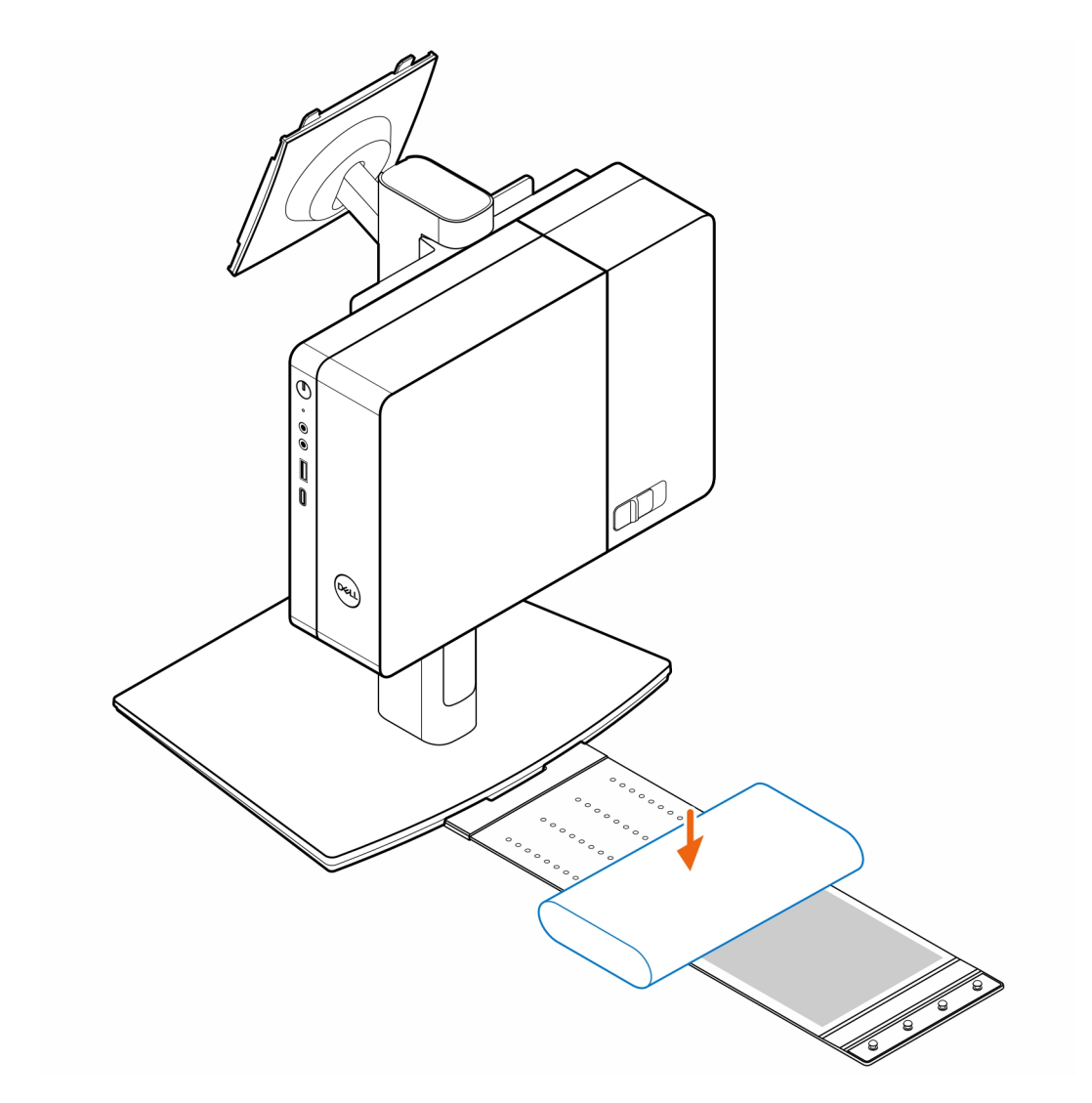

6. Avvolgere il manicotto attorno all'adattatore CA e inserire le linguette di contenimento nei fori sul manicotto a un livello appropriato.

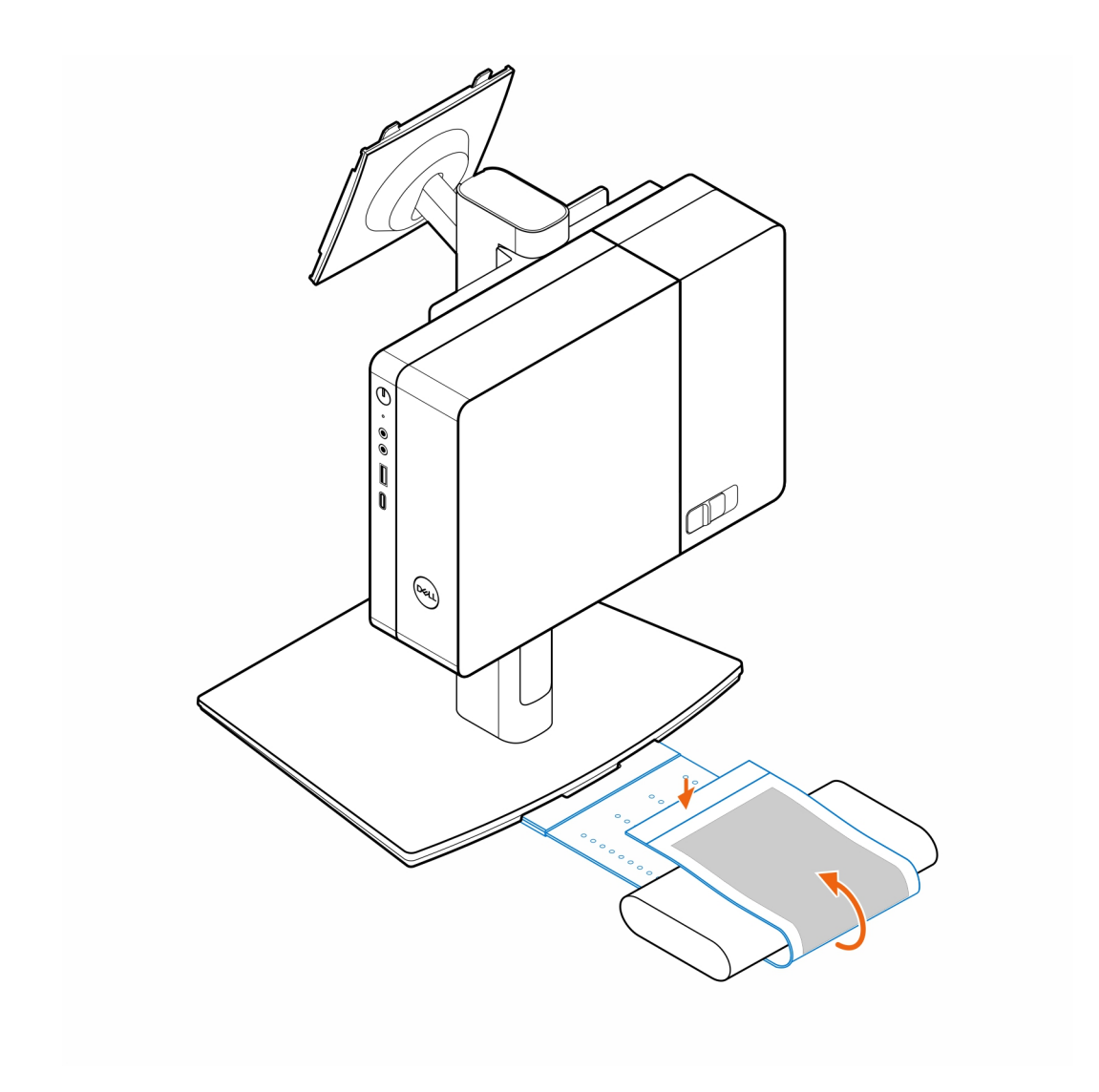

7. Posizionare il manicotto dell'adattatore CA dietro la scrivania.

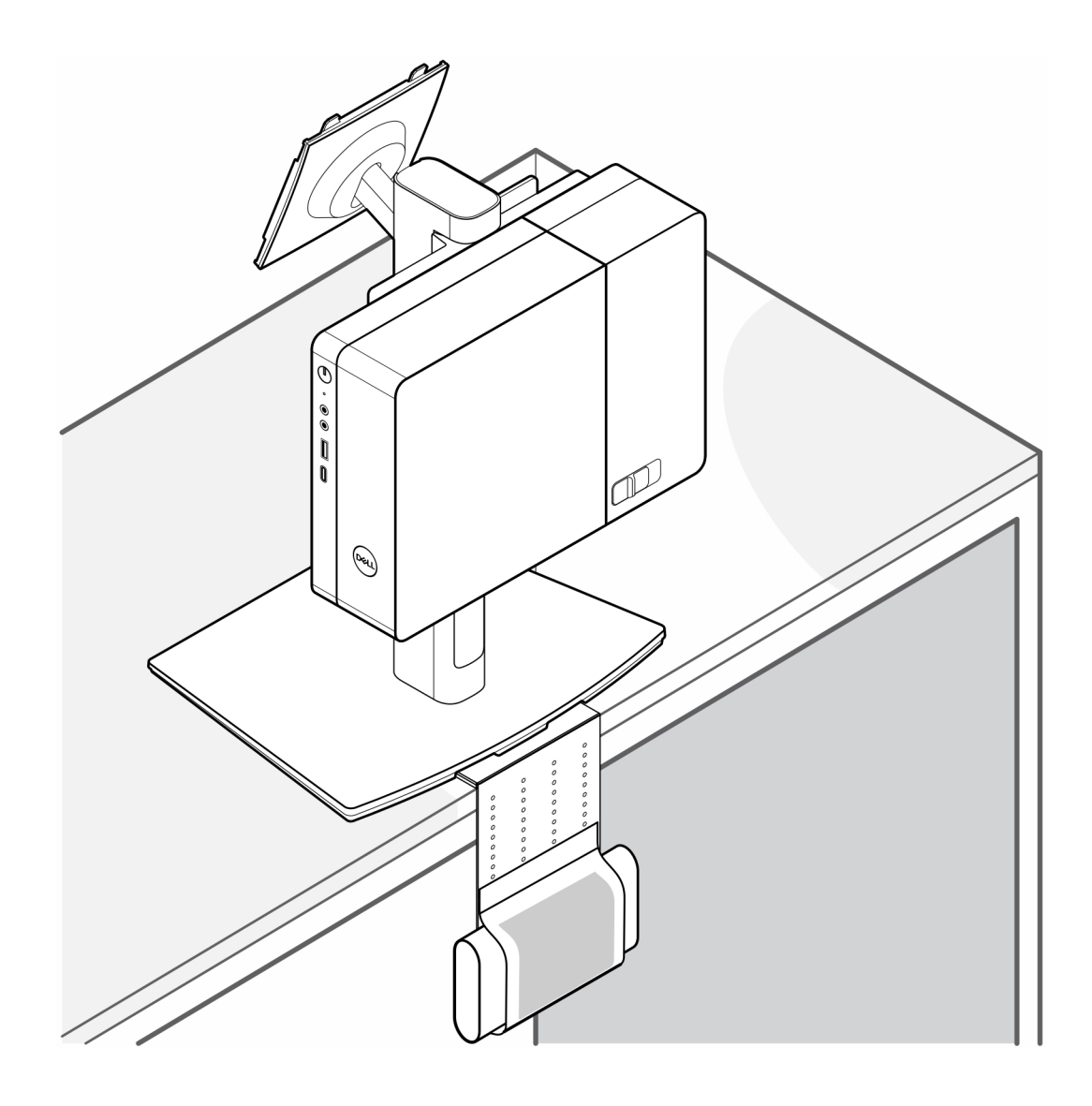

### **Come ottenere assistenza**

#### <span id="page-23-0"></span>**Argomenti:**

• Come contattare Dell

### **Come contattare Dell**

#### **Prerequisiti**

**(i)** N.B.: Se non si dispone di una connessione a Internet attiva, le informazioni sui contatti sono reperibili anche sulla fattura di acquisto, sulla distinta di imballaggio, sulla fattura o sul catalogo dei prodotti Dell.

#### **Informazioni su questa attività**

Dell offre diverse opzioni di servizio e assistenza telefonica e online. La disponibilità varia per paese e prodotto, e alcuni servizi potrebbero non essere disponibili nella vostra zona. Per contattare Dell per problemi relativi alla vendita, all'assistenza tecnica o all'assistenza clienti:

#### **Procedura**

- 1. Visitare il sito **Dell.com/support**.
- 2. Selezionare la categoria di assistenza.
- 3. Verificare il proprio Paese nel menu a discesa **Scegli un Paese** nella parte inferiore della pagina.
- 4. Selezionare l'appropriato link al servizio o all'assistenza in funzione delle specifiche esigenze.